#### **SRECon17 Joe Gordon 8/31/2017**

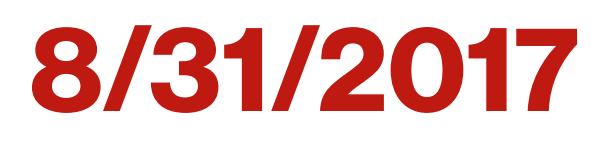

# **Automated Debugging of Bad Deployments**

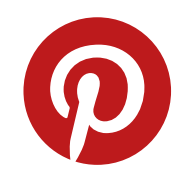

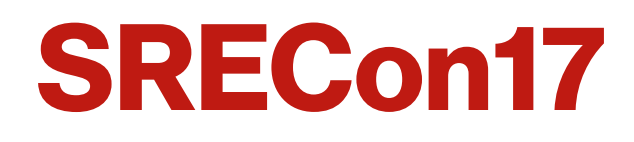

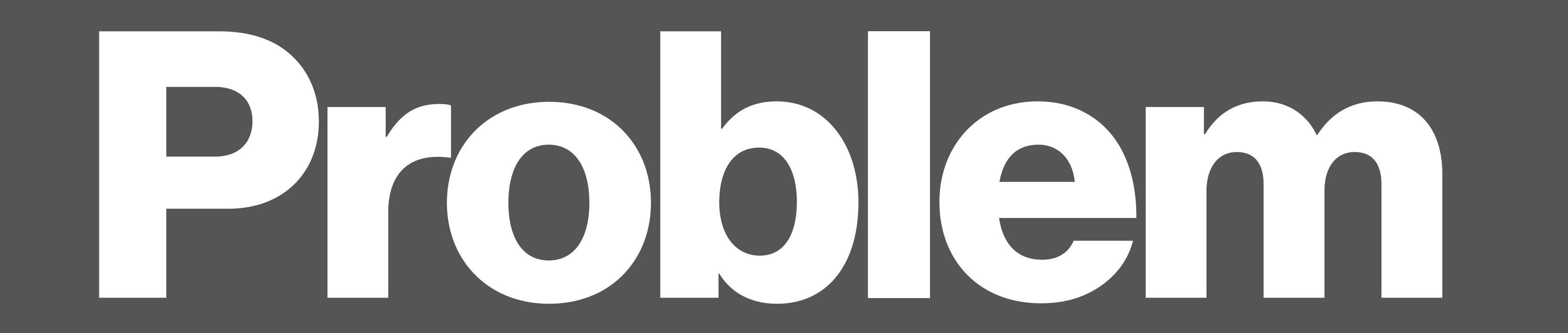

### **Bad Deploy Bad code is being deployed and the success rate drops. Where is the bad code?**

#### **Success Rate**

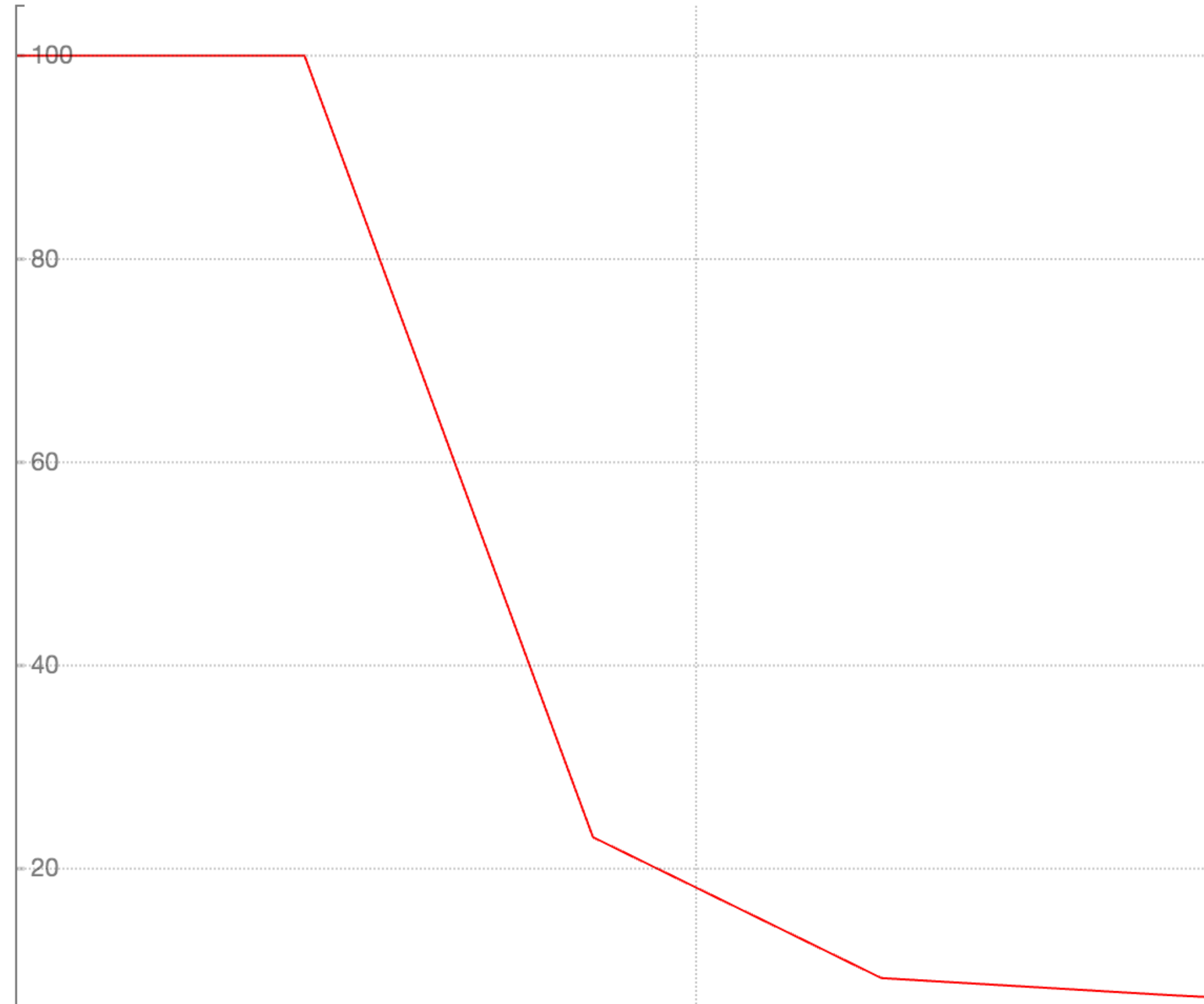

### **Bad Deploy Bad code is being deployed and the success rate drops. Where is the bad code?**

- Many commits per deploy
- •Many deploys per day over many services

#### **Tedious to deal with because:**

Can we do better?

#### **Success Rate**

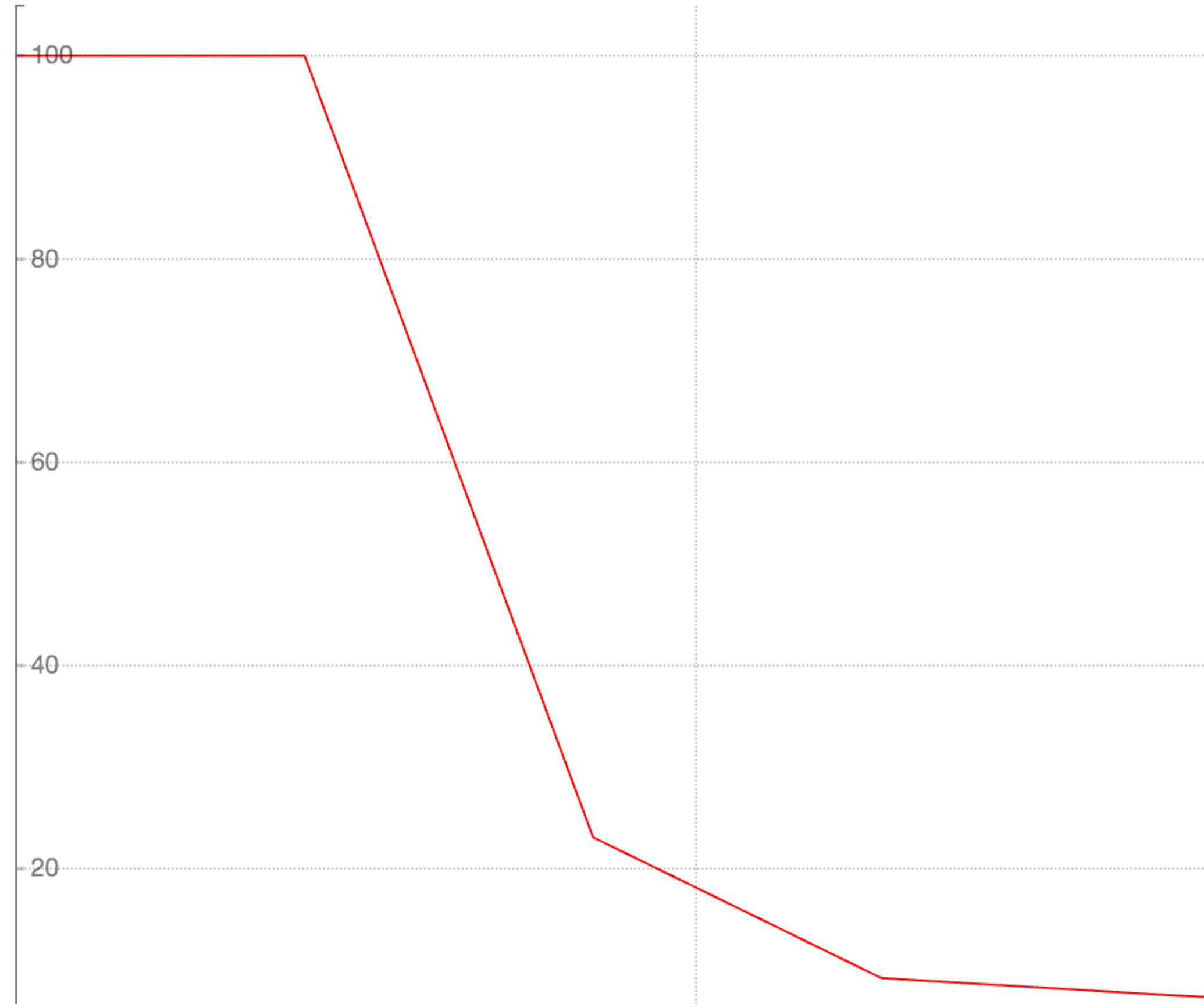

# **Bad Deploy: Resolution**

- Roll back deploy
- **2. Debug**

**2.1.Find the error** 

#### **2.2.What commit caused it?**

- 3. Fix problem
- 4. Restart deploy

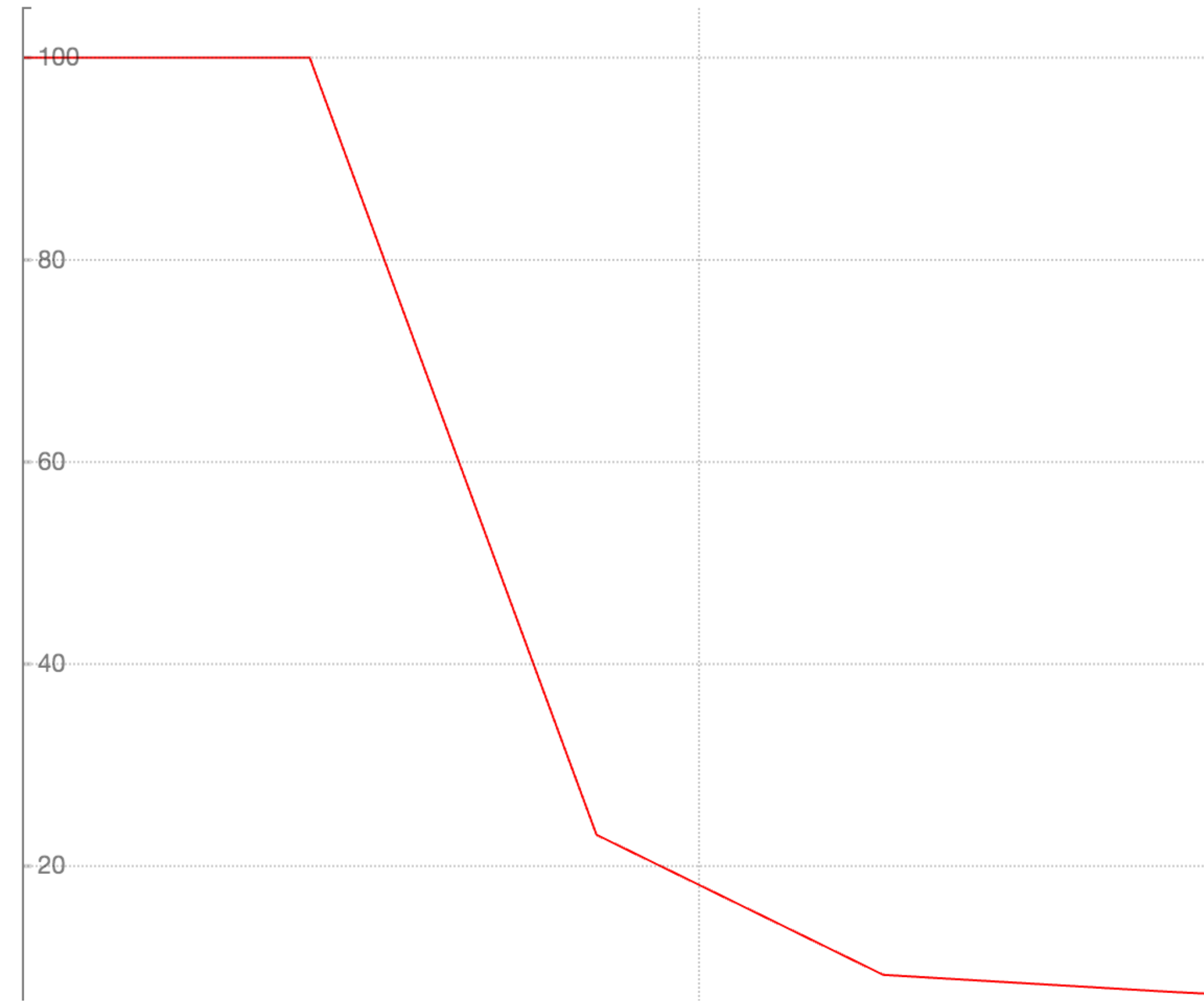

# **Types of Errors**

- •Performance regressions
- •broken webpages
- •Empty results

•unexpected status codes (404 etc.)

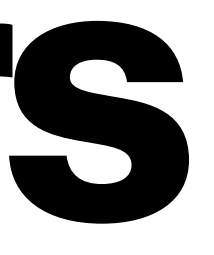

• …

# **Types of Errors**

- •Performance regressions
- •broken webpages
- •Empty results
- •Unexpected status codes (404 etc.)

• …

•**Stack traces** 

Traceback (most recent call last): query) return method(client, \*args, \*\*kwargs) result =  $method(self.__client, *args, **kwargs)$ args.write(self. oprot) oprot.writeString(self.query.encode('utf-8')) UnicodeDecodeError

#### **Focus on stack traces: common and lots of information**

```
File "../core/managers/user manager.py", line 2835, in add typed search query
File "/mnt/virtualenv_A/local/lib/python2.7/site-packages/thrift_utils/thrift_client_mixin.py", line 210, in wrap_with_pool
File "/mnt/virtualenv_A/local/lib/python2.7/site-packages/thrift_utils/thrift_client_mixin.py", line 484, in method_wrapper
File "../services/dataservices/thrift_libs/DataServices.py", line 1772, in createOrUpdateTypedSearchQuery
  self.send_createOrUpdateTypedSearchQuery(context, userId, queryType, query)
File "../services/dataservices/thrift_libs/DataServices.py", line 1782, in send createOrUpdateTypedSearchQuery
File "../services/dataservices/thrift_libs/DataServices.py", line 8975, in write
```
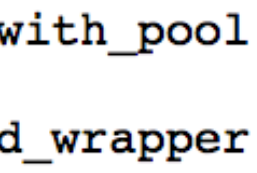

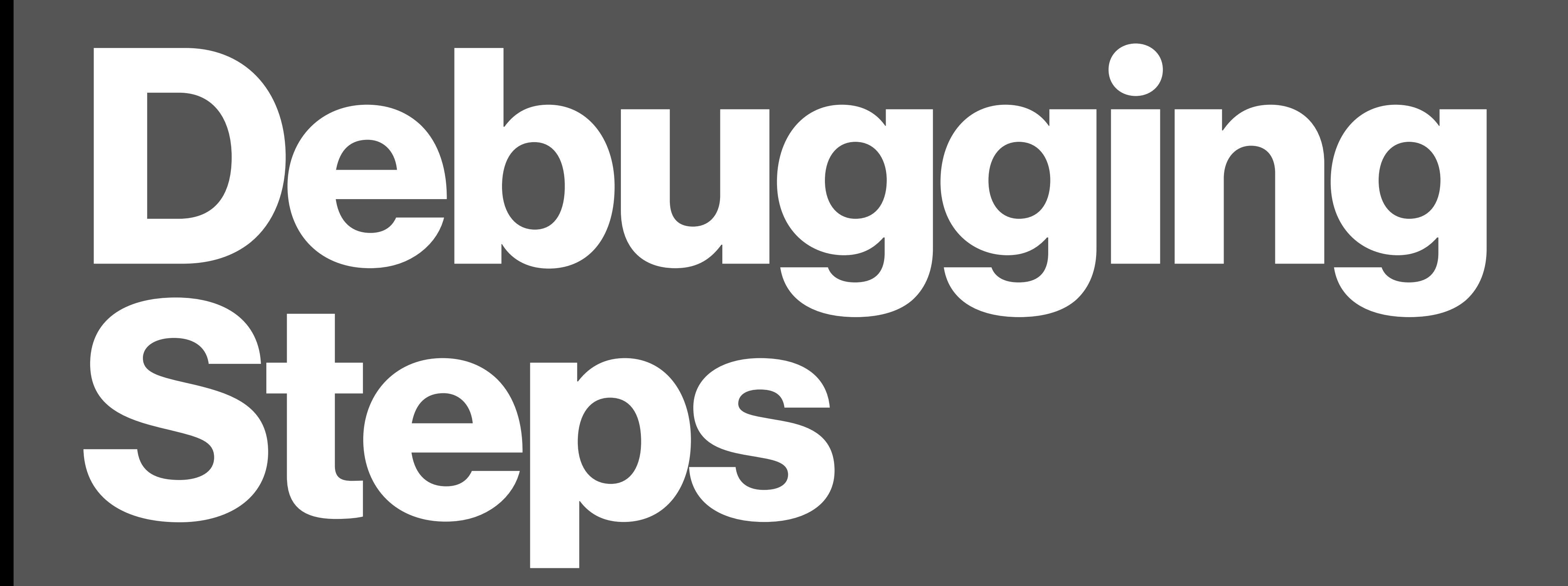

## **1. Finding New Stack Traces Challenges:**

•Finding stack traces

•Finding *new* stack traces

•Deduplicating similar stack traces

## **2. Finding the Bad Commit** •**In: Stack trace and a range of commits**

Traceback (most recent call last):

- File "../core/managers/user manager.py", line 2835, in add typed search query query)
- File "/mnt/virtualenv\_A/local/lib/python2.7/site-packages/thrift\_utils/thrift\_client\_mixin.py", line 210, in wrap\_with\_pool return method(client, \*args, \*\*kwargs)
- File "/mnt/virtualenv A/local/lib/python2.7/site-packages/thrift utils/thrift client mixin.py", line 484, in method wrapper result =  $method(self. client, *args, **kwargs)$
- File "../services/dataservices/thrift libs/DataServices.py", line 1772, in createOrUpdateTypedSearchQuery self.send\_createOrUpdateTypedSearchQuery(context, userId, queryType, query)
- File "../services/dataservices/thrift libs/DataServices.py", line 1782, in send createOrUpdateTypedSearchQuery args.write(self. oprot)
- File "../services/dataservices/thrift\_libs/DataServices.py", line 8975, in write oprot.writeString(self.query.encode('utf-8'))

UnicodeDecodeError

### •**Out: Commit that caused the stack trace**

commit **101d6d7b71ed2d7c9bf570d826ad7e620e8d07b9**

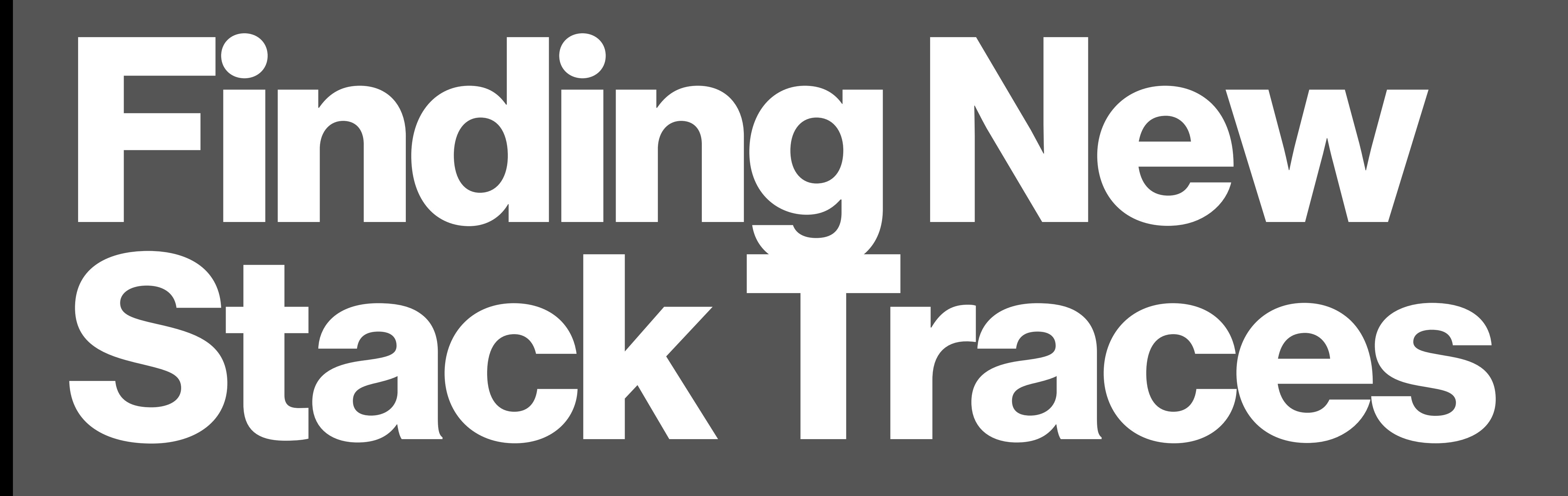

# **Finding Stack Traces Log Aggregation**

- •Collect logs with Kafka and Elasticsearch+Logstash+Kibana (ELK Stack)
- •Prioritize real time versus completeness
	- Incomplete data is better then none
- •Easy to search for known stack traces

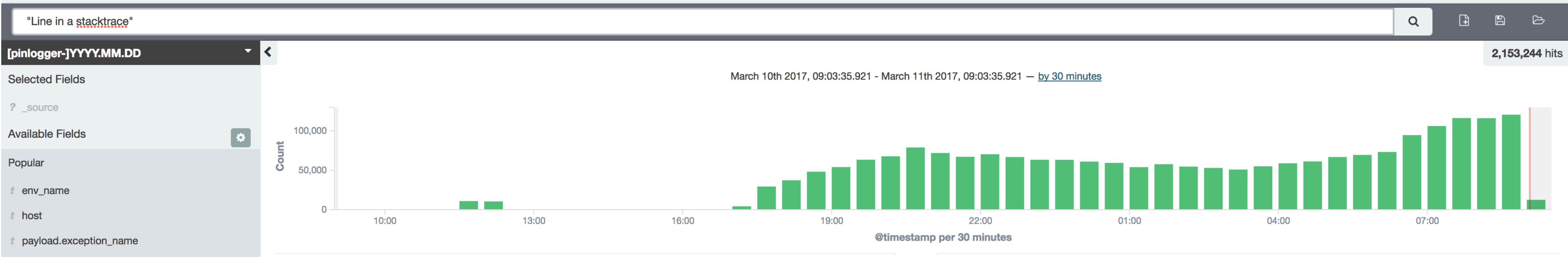

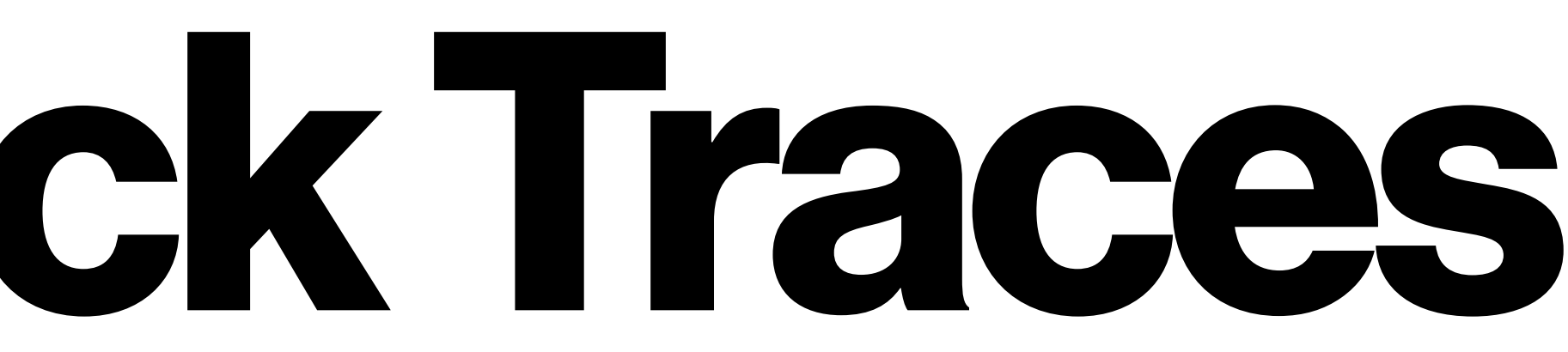

Log source

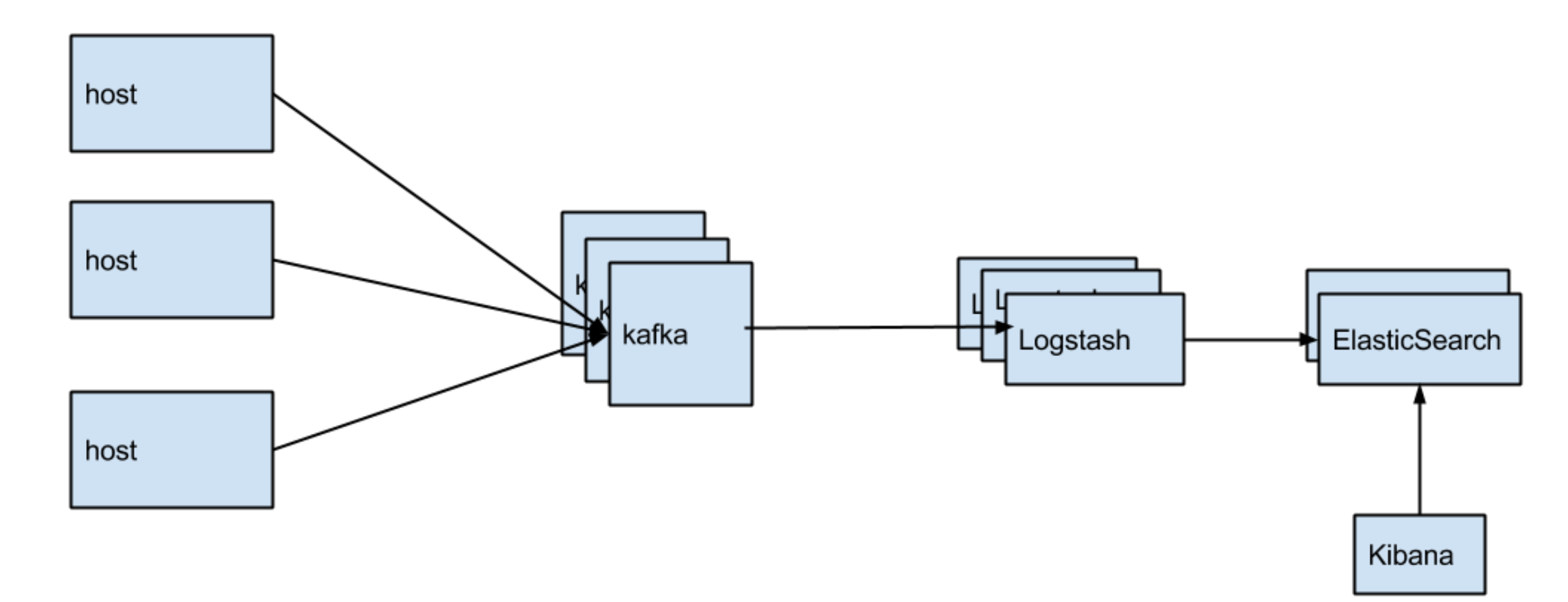

## **Identifying** *New* **Stack Traces**  •**old vs. new stack traces**

- •Too many stack traces to look at manually
- •Use Elasticsearch REST API

### •**compare 2 Elasticsearch queries**

- •Canary vs production
- •Before and after deploy

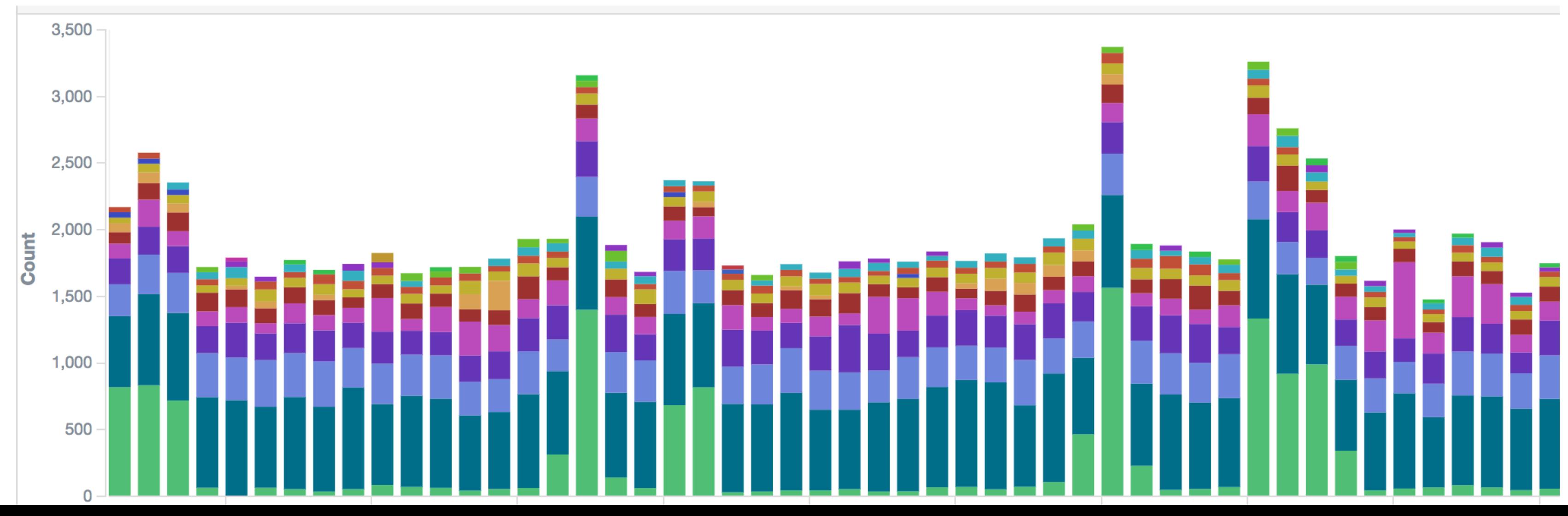

for trace in canary\_traces: if trace not in production\_traces: new\_traces.append(trace)

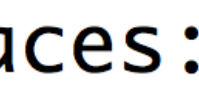

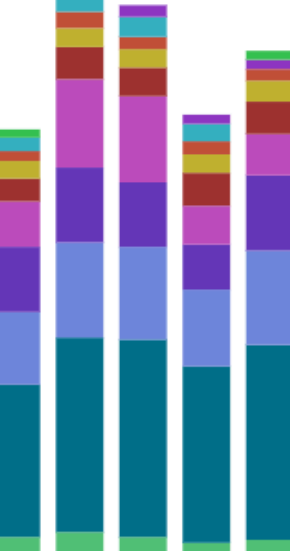

## **Deduplicating Similar Stack Traces**

#### **Simple string matching doesn't work**

- •Line numbers change during a deploy
- •Optional code paths (sampled metrics collection)

#### **Elasticsearch filter and aggregation query**

- •Filter: logs containing stack traces on set of hosts X, during time window Y
- •Aggregate by:
	- 1. Exception name (*TypeError*)
	- 2. File name (*test.py*)
	- 3. Exception value (*unsupported operand type(s) for +: 'int' and 'NoneType'*)

Exception values may contain variables

```
Traceback (most recent call last):
  File "test.py", line 5, in <module>
   bad\_code()File "test.py", line 3, in bad_code
   5 + None
```
def bad\_code(): 5 + None

 $bad\_code()$ 

TypeError: unsupported operand type(s) for +: 'int' and 'NoneType'

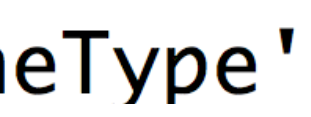

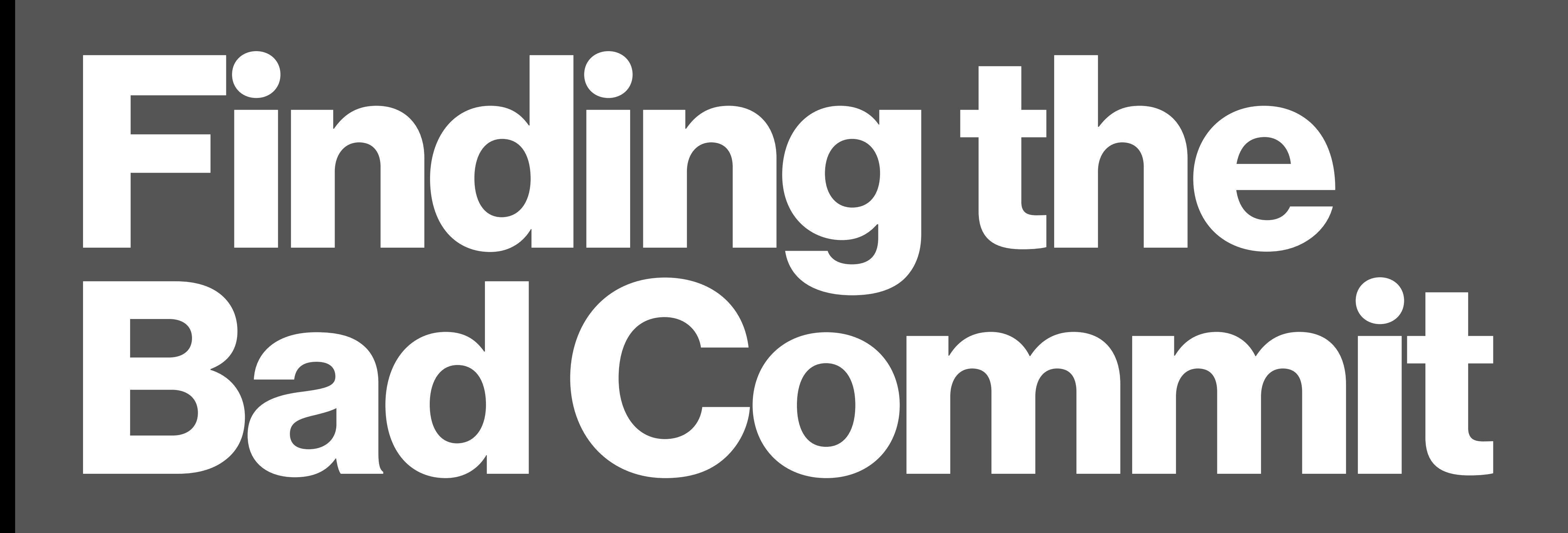

# **Finding the Bad Commit Which of 71 commits caused this stack trace?**

Traceback (most recent call last):

File "../core/managers/user manager.py", line 2835, in add typed search query query)

 File "/mnt/virtualenv\_A/local/lib/python2.7/site-packages/thrift\_utils/thrift\_client\_mixin.py", line 210, in wrap with pool

File "/mnt/virtualenv A/local/lib/python2.7/site-packages/thrift\_utils/thrift\_client\_mixin.py", line 484, in method\_wrapper

result = method(self. client, \*args, \*\*kwargs)

- self.send createOrUpdateTypedSearchQuery(context, userId, queryType, query)
- args.write(self. oprot)

return method(client, \*args, \*\*kwargs)

File "../services/dataservices/thrift libs/DataServices.py", line 8975, in write oprot.writeString(self.query.encode('utf-8'))

UnicodeDecodeError

File "../services/dataservices/thrift libs/DataServices.py", line 1772, in createOrUpdateTypedSearchQuery File "../services/dataservices/thrift libs/DataServices.py", line 1782, in send createOrUpdateTypedSearchQuery

# **Finding the Bad Commit Which of 71 commits caused this stack trace?**

Traceback (most recent call last):

File "../core/managers/user manager.py", line 2835, in add typed search query query)

 File "/mnt/virtualenv\_A/local/lib/python2.7/site-packages/thrift\_utils/thrift\_client\_mixin.py", line 210, in wrap with pool

File "/mnt/virtualenv A/local/lib/python2.7/site-packages/thrift\_utils/thrift\_client\_mixin.py", line 484, in method\_wrapper

result = method(self. client, \*args, \*\*kwargs)

return method(client, \*args, \*\*kwargs)

- File "../services/dataservices/thrift libs/DataServices.py", line 1772, in createOrUpdateTypedSearchQuery self.send createOrUpdateTypedSearchQuery(context, userId, queryType, query)
- args.write(self. oprot)
- File "../services/dataservices/thrift libs/DataServices.py", line 8975, in write oprot.writeString(self.query.encode('utf-8')) UnicodeDecodeError

•git blame different files

•git whatchanged

 $\bullet \bullet \bullet$ 

•Slow, tedious and repetitive

File "../services/dataservices/thrift libs/DataServices.py", line 1782, in send createOrUpdateTypedSearchQuery

## **[https://github.com/pinterest/](https://github.com/pinterest/git-stacktrace) [git-stacktrace](https://github.com/pinterest/git-stacktrace) git-stacktrace**

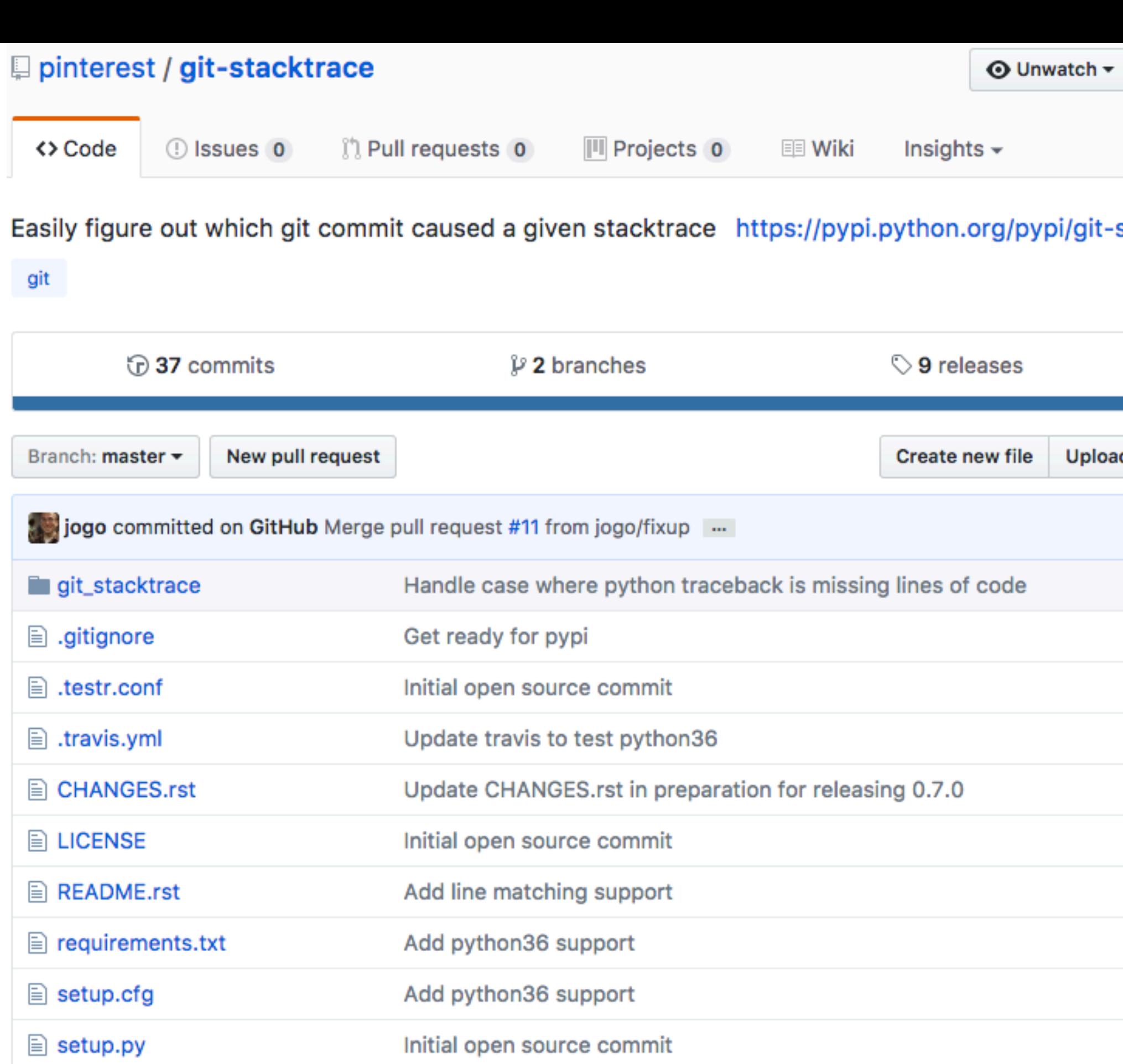

 $\equiv$  test-requirements.txt Initial open source commit  $\equiv$  tox.ini Update travis to test python36

围 README.rst

#### git-stacktrace

git-stacktrace is designed to make it easy to figure out which commit caused a given stack

git-stacktrace looks for:

- commits in given range that touched files in the stacktrace
- commits in given range that added/removed code present the stacktrace

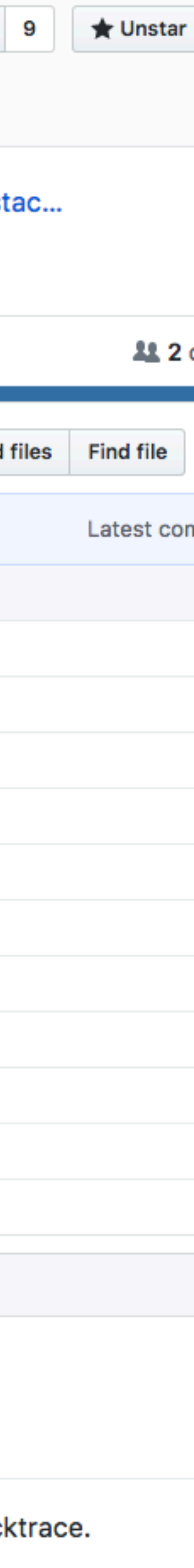

## **git-stacktrace: Goals Make it easy to figure out which commit caused a given stack trace**

**How a commit can trigger a stack trace: 1. An actual line of code from from the commit shows up in the stack trace**

- **2. One of the files touched in the commit shows up in the stack trace**
- 3. The commit caused a different code path to be executed which in turn caused the stack trace

**Tradeoff: Too many matches vs. no matches Idea: 5 commits are easier to review then 71 Return a ranked list of all possibly related commits** 

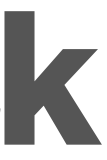

# **git-stacktrace**

#### \$ **git stacktrace 81a25be..b3864b2 < stacktrace**

Traceback (most recent call last):

File "../core/managers/user\_manager.py", line 2835, in add typed search query query)

File "/mnt/virtualenv A/local/lib/python2.7/site-packages/thrift utils/thrift client mixin.py", line 210, in wrap with pool

File "/mnt/virtualenv A/local/lib/python2.7/site-packages/thrift utils/thrift client mixin.py", line 484, in method\_wrapper

result = method(self. client, \*args, \*\*kwargs)

- 
- args.write(self. oprot)

return method(client, \*args, \*\*kwargs)

File "../services/dataservices/thrift libs/DataServices.py", line 1772, in createOrUpdateTypedSearchQuery self.send createOrUpdateTypedSearchQuery(context, userId, queryType, query) File "../services/dataservices/thrift libs/DataServices.py", line 1782, in send createOrUpdateTypedSearchQuery File "../services/dataservices/thrift libs/DataServices.py", line 8975, in write oprot.writeString(self.query.encode('utf-8'))

UnicodeDecodeError

- commit **101d6d7b71ed2d7c9bf570d826ad7e620e8d07b9** Commit Date: Thu, 9 Mar 2017 19:24:47 -0800 Author: John Doe <johndoe@pinterest.com> Subject: A bad commit Link: https://example.com/D1000 Files Modified: - services/dataservices/thrift libs/DataServices.py - services/dataservices/thrift\_libs/DataServices.py:8975 Lines Added: - "args.write(self. oprot)"
	- "oprot.writeString(self.query.encode('utf-8'))"

# **git-stacktrace: How It Works**

git log --raw :100644 100644 c99e4d0... da4d504... M git stacktrace/git.py :100644 100644 2bb13df... 78c7f4e... M git stacktrace/tests/test git.py

#### **One of the files touched in the commit shows up in the stack trace**

*../services/dataservices/thrift\_libs/DataServices.py* == *services/dataservices/thrift\_libs/ DataServices.py* 

#### **Match stack trace line numbers with lines changed in a commit** git log --patch Breaks if a later commit adds/removes lines in the file

#### **Use git pickaxe to determine if a commit added a line of code in the stack trace**

git log -S 'Look for differences that change the number of occurrences of the specified string (i.e. addition/ deletion) in a file' Strongest signal

# **git-stacktrace**

\$ git stacktrace 81a25be..b3864b2 < stacktrace

Traceback (most recent call last):

File "../core/managers/user\_manager.py", line 2835, in add typed search query query)

File "/mnt/virtualenv A/local/lib/python2.7/site-packages/thrift utils/thrift client mixin.py", line 210, in wrap with pool

File "/mnt/virtualenv A/local/lib/python2.7/site-packages/thrift utils/thrift client mixin.py", line 484, in method\_wrapper

result = method(self. client, \*args, \*\*kwargs)

return method(client, \*args, \*\*kwargs)

- File "../services/dataservices/thrift libs/DataServices.py", line 1772, in createOrUpdateTypedSearchQuery self.send createOrUpdateTypedSearchQuery(context, userId, queryType, query)
- **args.write(self.\_oprot)**

 File "**../services/dataservices/thrift\_libs/DataServices.py**", line **8975**, in write **oprot.writeString(self.query.encode('utf-8'))**

UnicodeDecodeError

```
commit 101d6d7b71ed2d7c9bf570d826ad7e620e8d07b9
Commit Date: Thu, 9 Mar 2017 19:24:47 -0800 
Author: John Doe <johndoe@pinterest.com> 
Subject: A bad commit
Link: https://example.com/D1000 
Files Modified: 
     - services/dataservices/thrift_libs/DataServices.py
     - services/dataservices/thrift_libs/DataServices.py:8975
                                                 Not Author Date
```

```
Lines Added:
```
- "**args.write(self.\_oprot)**"
- "**oprot.writeString(self.query.encode('utf-8'))**"

File "../services/dataservices/thrift libs/DataServices.py", line 1782, in send createOrUpdateTypedSearchQuery

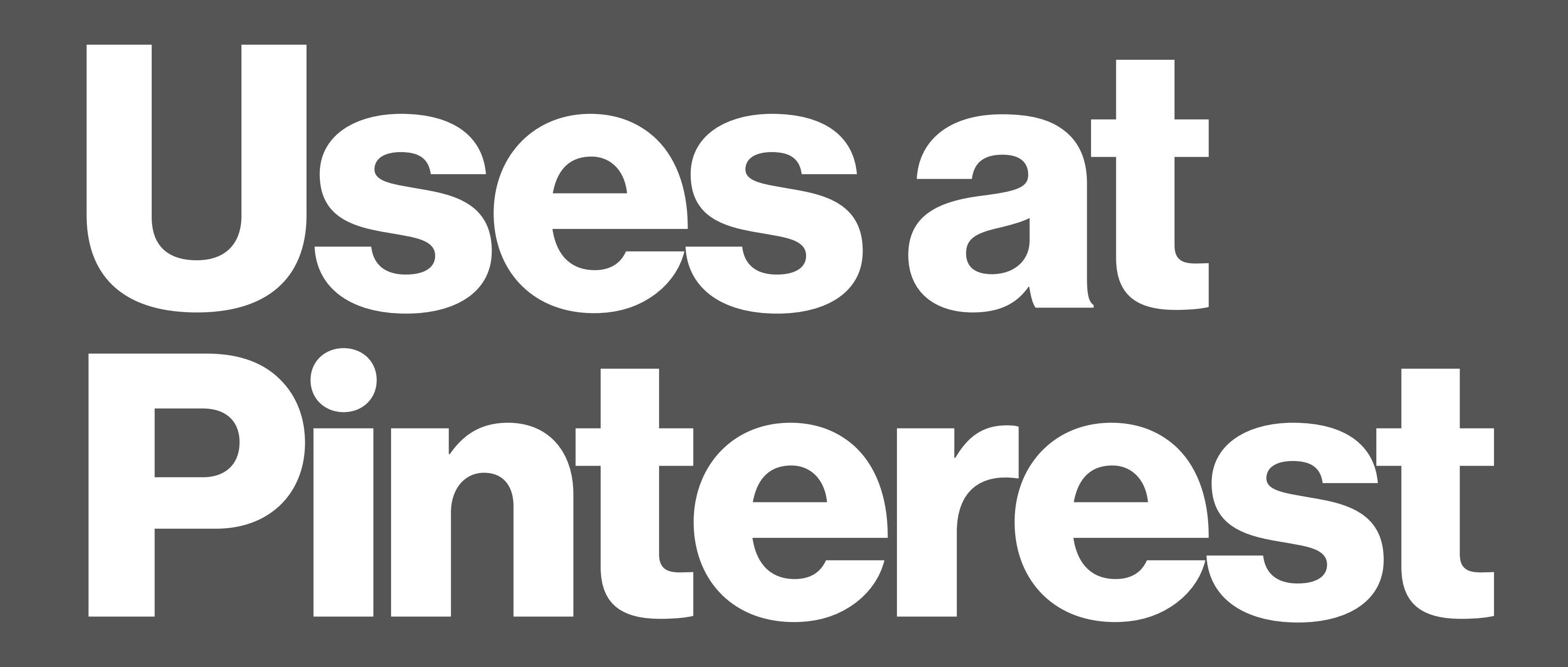

### **Elasticsearch Queries + git-stacktrace at Pinterest** •**Run on every API and web deploy**

### •**Allows us to quickly detect new rare errors**

### •**Significantly reduced debugging time**

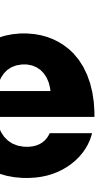

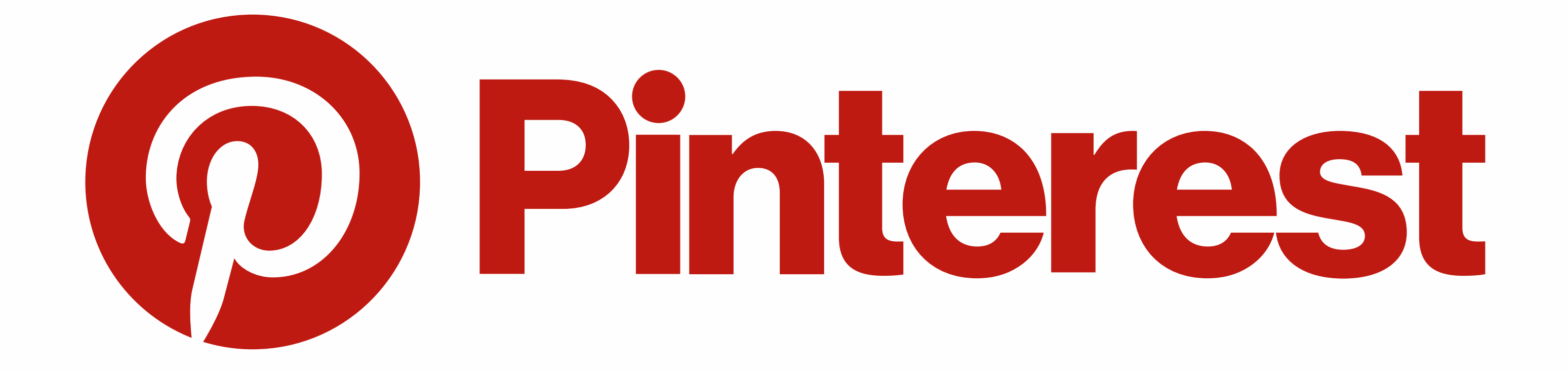